# **Xporter 6.9.0 Release Notes**

#### **12 November 2021**

The Xporter for Jira team proudly announces the release of **Xporter 6.9.0**. This point release contains several new features and bug fixes.

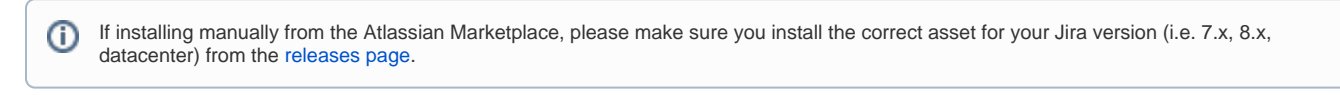

• [Highlights for this release](#page-0-0) [Parameterized Tests](#page-1-0) [Xray Custom Fields](#page-1-1) ■ [Test Step Custom Fields](#page-2-0) **[Test Run Custom Fields](#page-2-1)** [Export Sub Test Execution](#page-3-0) [New Features and Bug Fixes](#page-3-1)

Download the latest version

<span id="page-0-0"></span>Highlights for this release

#### <span id="page-1-0"></span>**Parameterized Tests**

Test parameterization is a powerful practice that allows the same test to be executed multiple times with different parameters.

Parameters are similar to input values (variables) that can change with each execution.

Parameterized tests in Xray are defined just like any other test with the addition of some parameter names within the specification using the following notation: **\${PARAMETER\_NAME}.** 

All the iterations for a given test are executed within the context of the same test run. The step parameters will be replaced by the corresponding iteration values.

Xporter allows exporting Test Runs parameters and iterations directly from:

- Tests
- Test Executions

Please, check the Xray integration documentation [here](https://confluence.getxray.app/display/public/XPORTER/Xray+Test+Management+for+Jira)

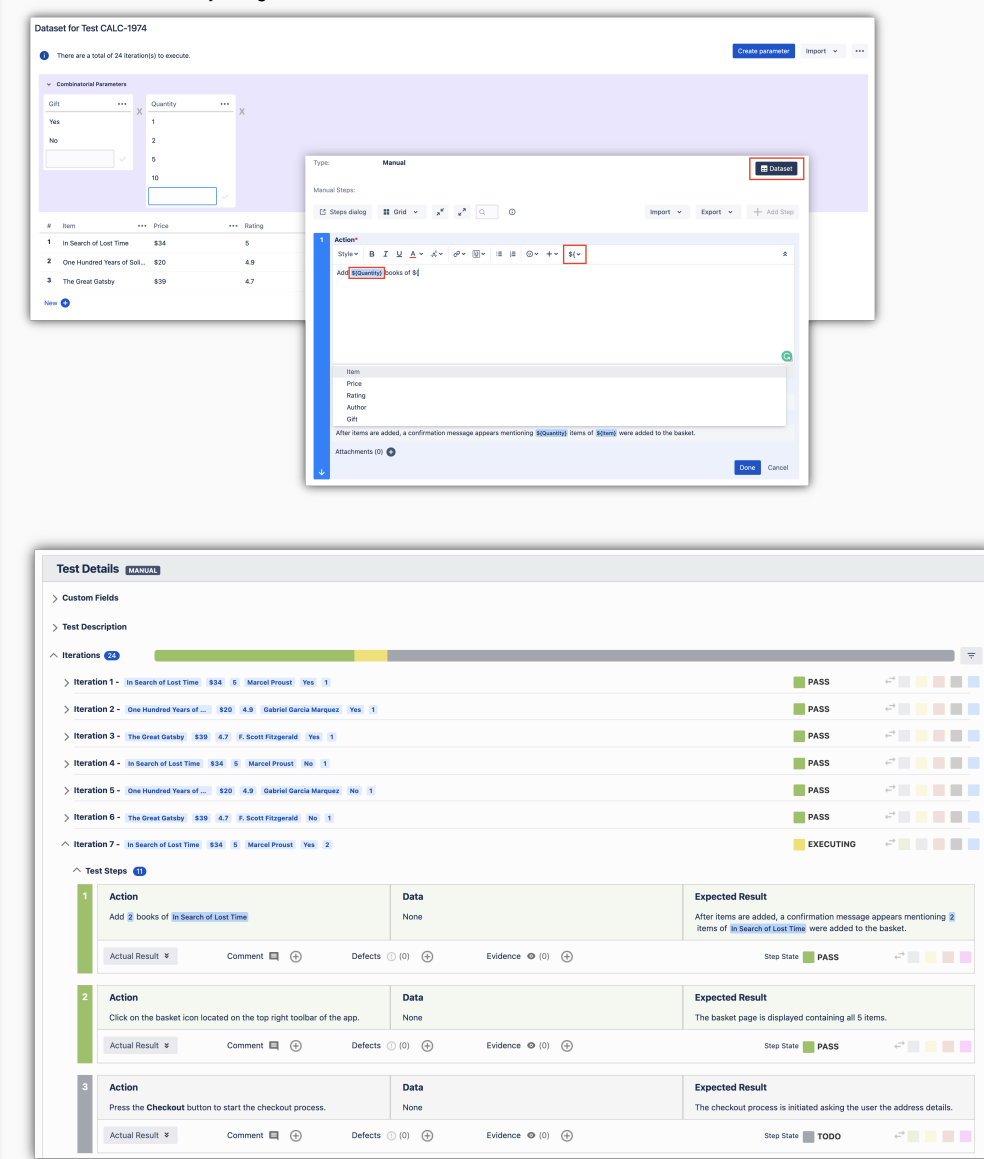

<span id="page-1-1"></span>**Xray Custom Fields**

#### <span id="page-2-0"></span>**Test Step Custom Fields**

Xray allows configuring additional fields/columns for Test Step fields. This way you can fully customize the columns for your manual Test Steps hiding native fields, and providing new fields. With this new version, Xporter allows exporting test steps custom fields using the same approach, which means, the placeholder with the custom field name.

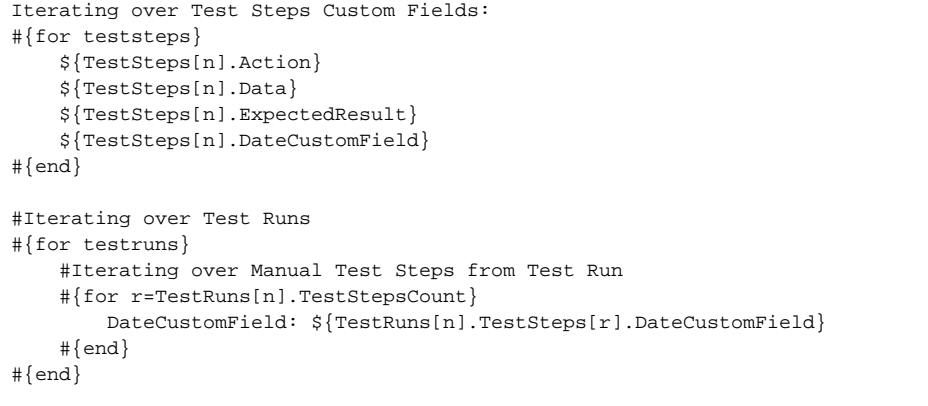

Calculator / Test Execution: CALC-1974 / Test: CALC-869<br>Manual Test As a user, I can calculate the sum of 2 numbers

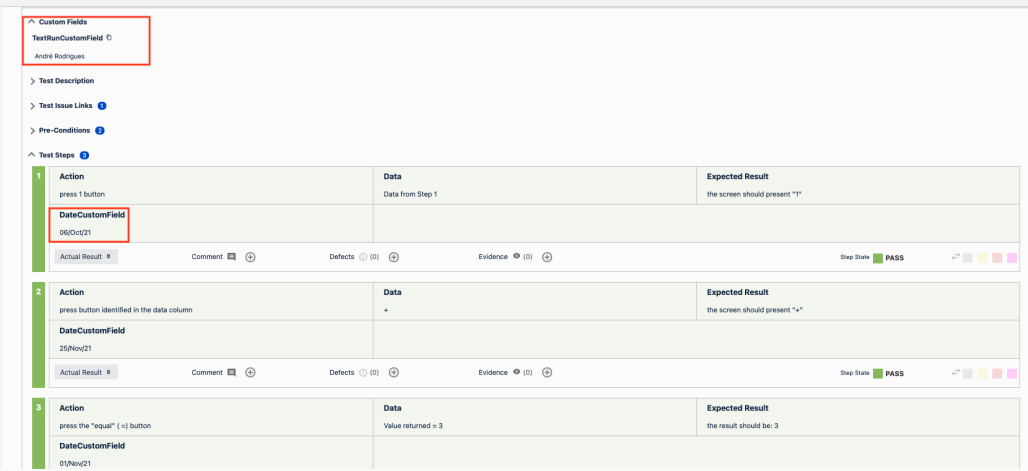

Dataset A Return to Test Execution

#### <span id="page-2-1"></span>**Test Run Custom Fields**

It is now possible to export Test Run custom fields. These fields can be useful to add extra information to Test Runs, usually only available during or after executing Tests.

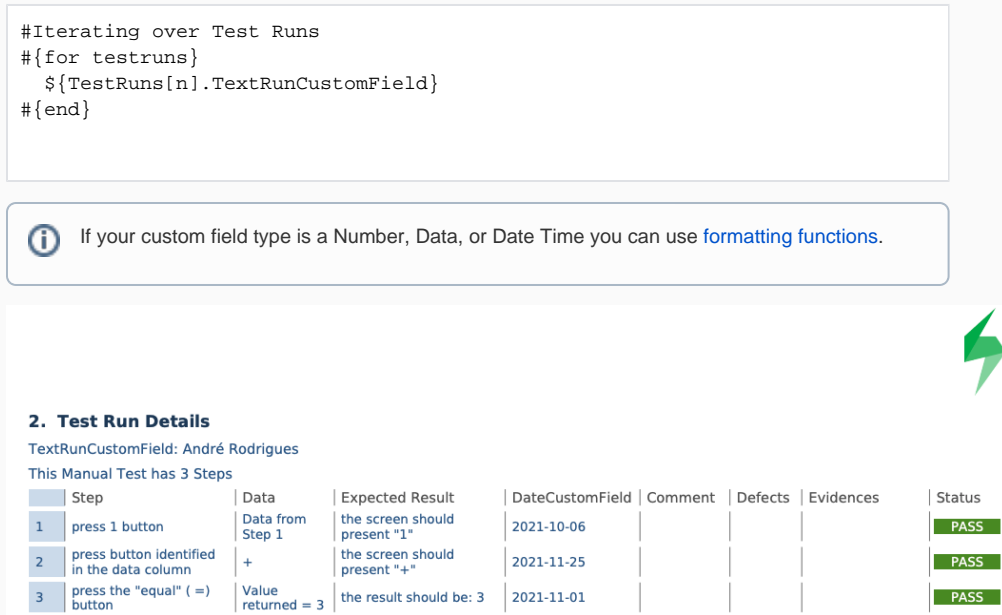

### <span id="page-3-0"></span>**Export Sub Test Execution**

Xporter with this new version allows users to export all the information from a Sub-Test Execution.

A Sub-Test Execution has exactly the same functionalities as the Test Execution issue type.

Xporter for Jira allows you to get the following data from the Xray Test Execution:

- Overall Execution Status
- Iterating Test Runs associated with a Test Execution
- Exporting Test Runs custom fields
- Iterating Pre-Conditions associated with a Test Run
- Iterating Attachments associated with a Test Run
- Iterating Evidences associated with a Test Run
- Iterating Defects associated with a Test Run
- Iterating Automated Test details associated with a Test Run
- Iterating Manual Test Step details associated with a Test Run
- Iterating Manual Test Step Attachments associated with a Test Run
- Iterating Manual Test Step Defects associated with a Test Run
- Iterating Manual Test Step Evidences associated with a Test Run
- Manual Test Step Custom Fields associated with a Test Run
- Exporting Test Run Activity
- Exporting Parameterized Tests from a Test Run

Please, check the Xray integration documentation [here](https://confluence.getxray.app/display/public/XPORTER/Xray+Test+Management+for+Jira)

## <span id="page-3-1"></span>New Features and Bug Fixes

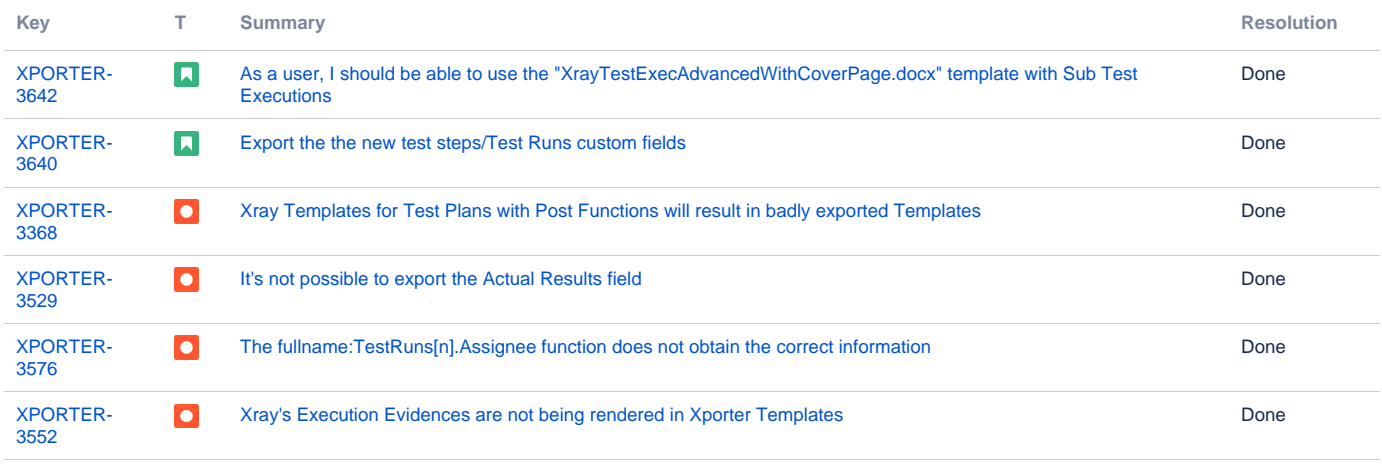

[6 issues](https://jira.getxray.app/secure/IssueNavigator.jspa?reset=true&jqlQuery=project+%3D+XPORTER+AND+issuetype+in+%28Bug%2C+Improvement%2C+Story%29+AND+fixVersion+%3D+%226.9.0%22+and+resolution+not+in+%28Duplicate%29order+by+issuetype+desc++++++++++++++&src=confmacro)